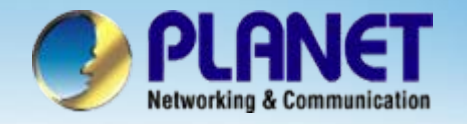

# **Internet Telephony Gateway**

# **VIP – 400 / 000 SeriesPeer-to-Peer Configuration**

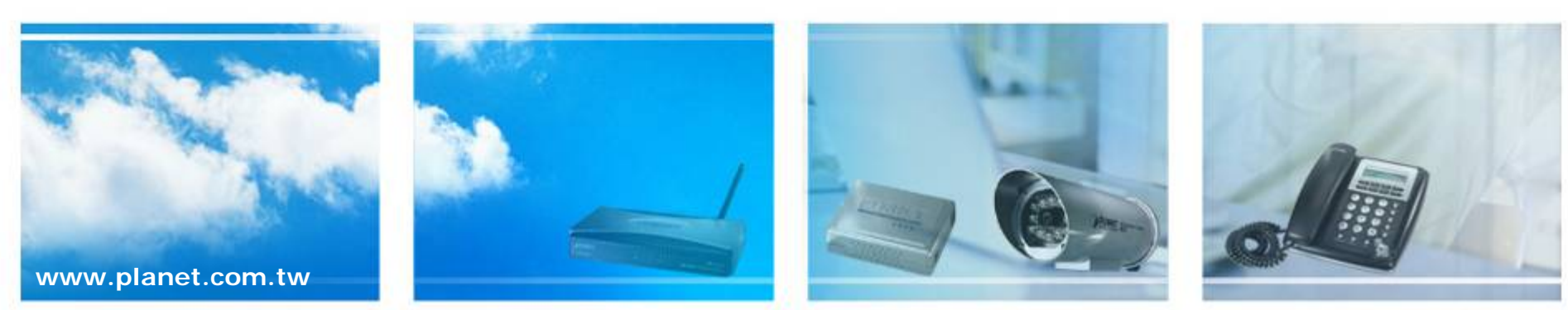

Copyright © PLANET Technology Corporation. All rights reserved.

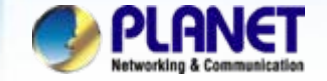

## **VoIP Gateway P2P Configuration VoIP Gateway P2P Configuration**

We're using two VIP-400 with peer-to-peer to perform the calling party. Please refer to the following descriptions and insert proper parameter into the VIP-400 for establish the voice communications.

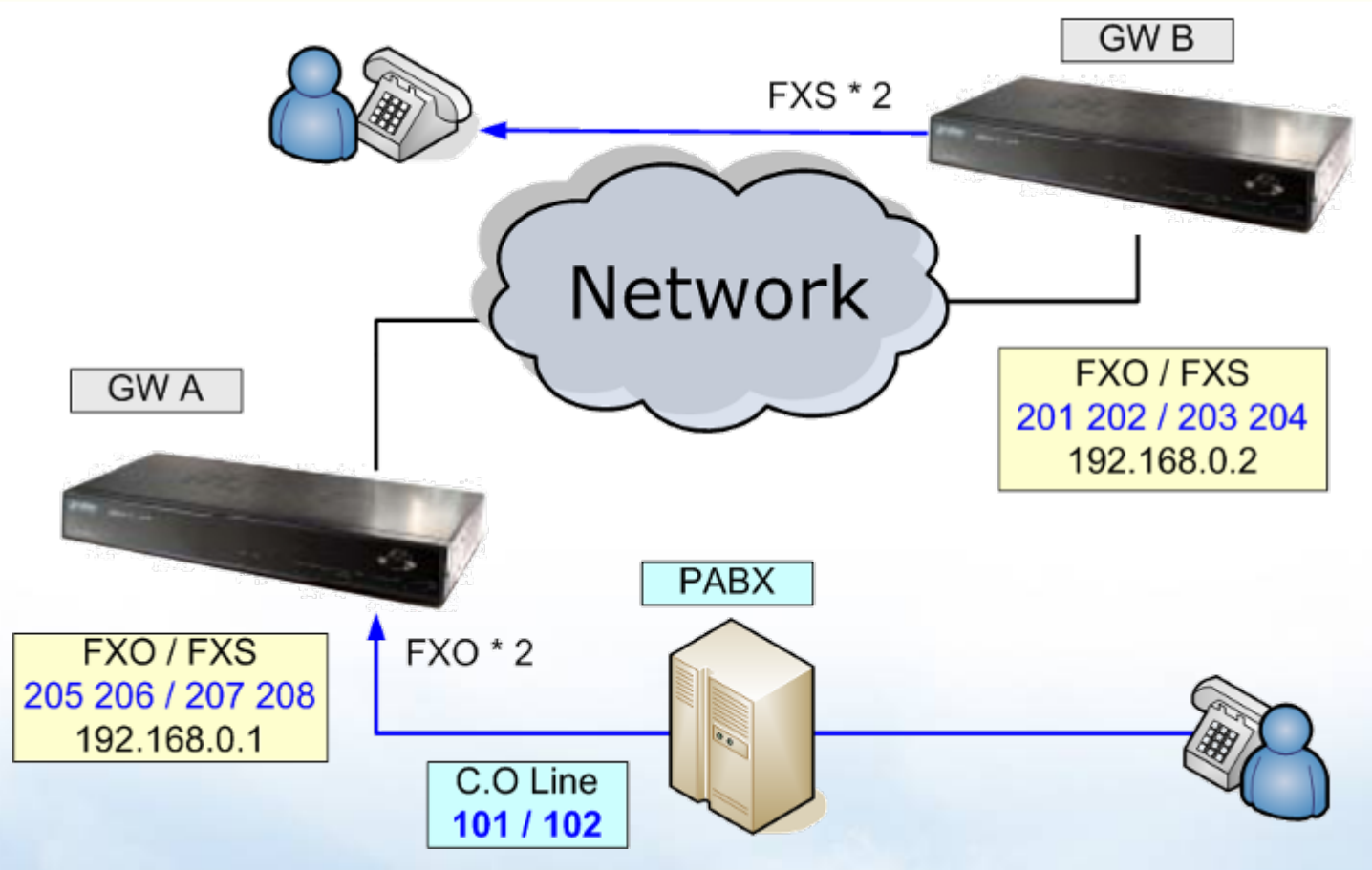

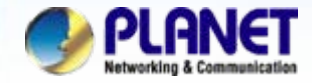

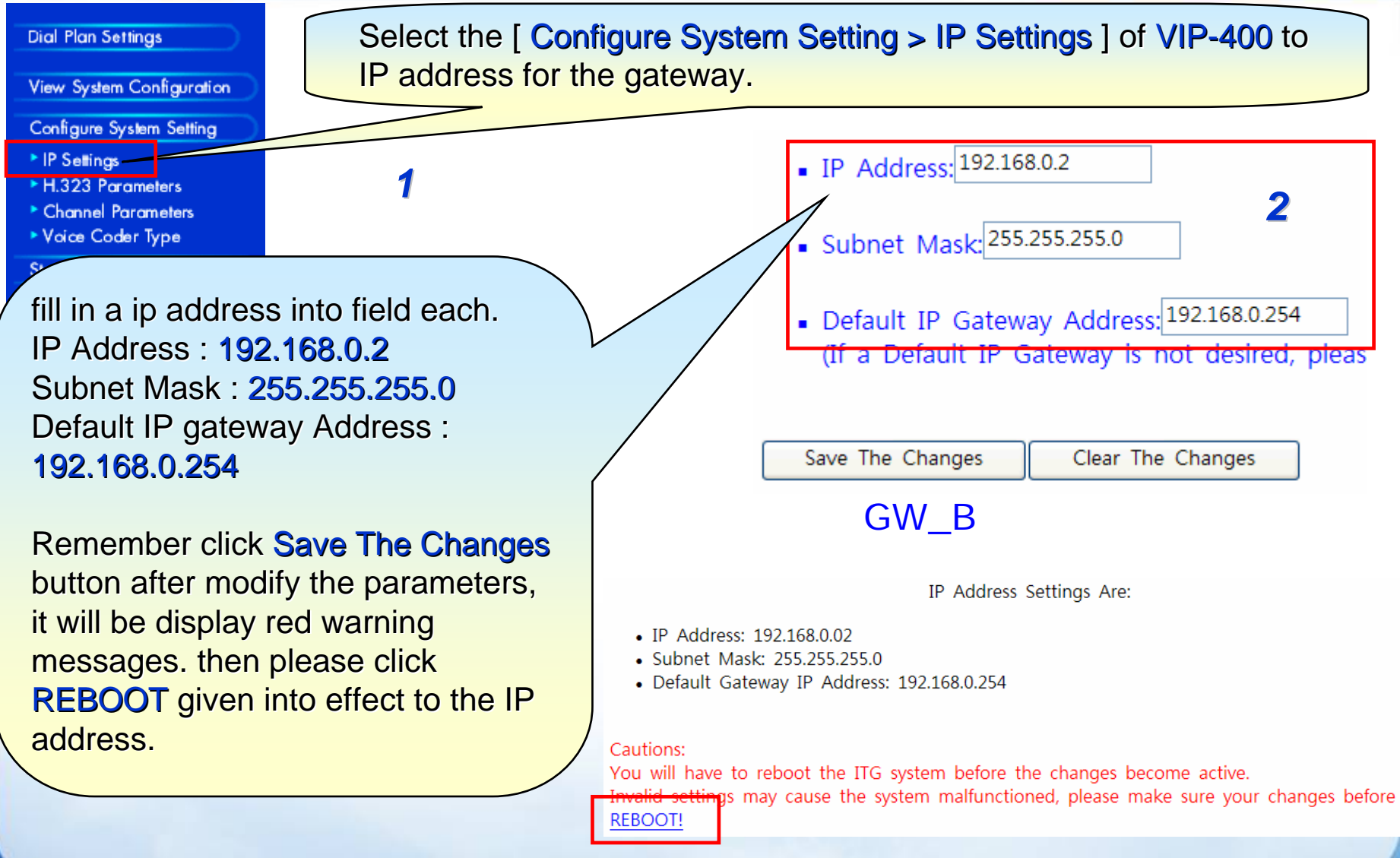

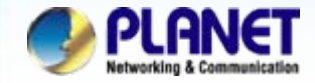

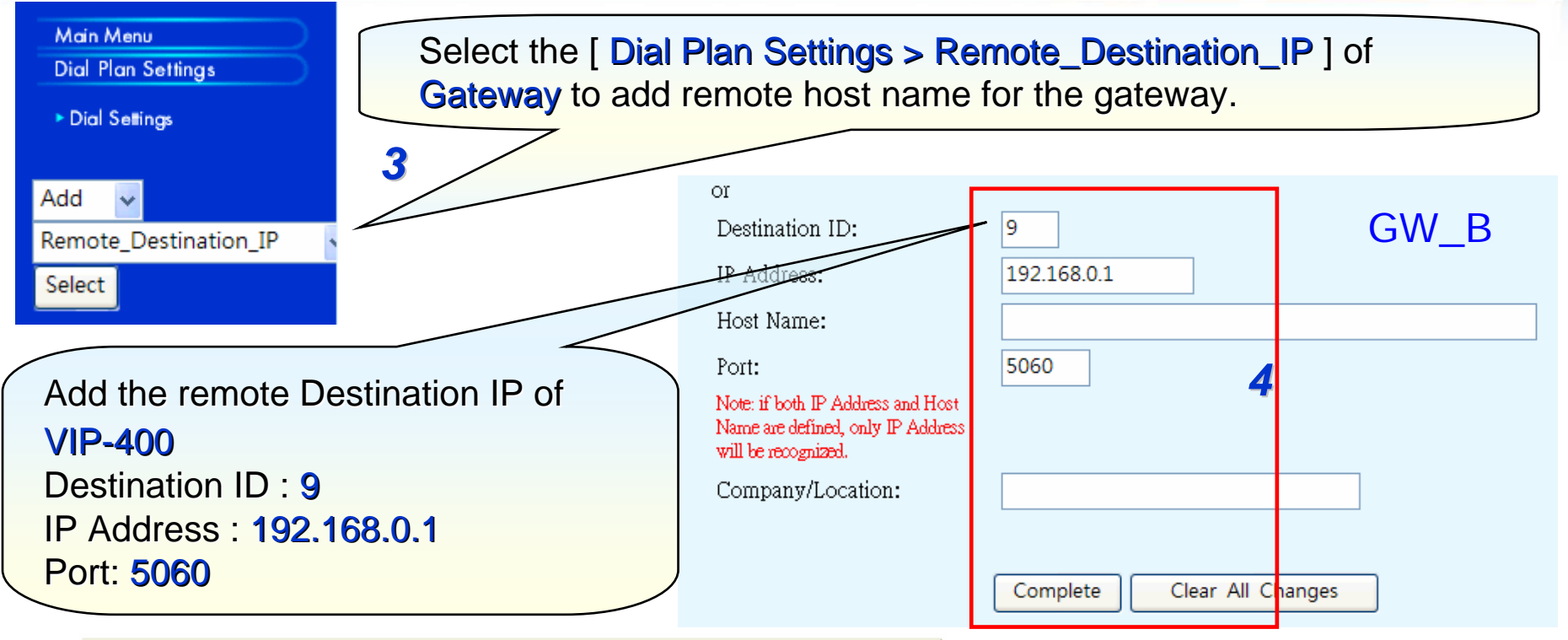

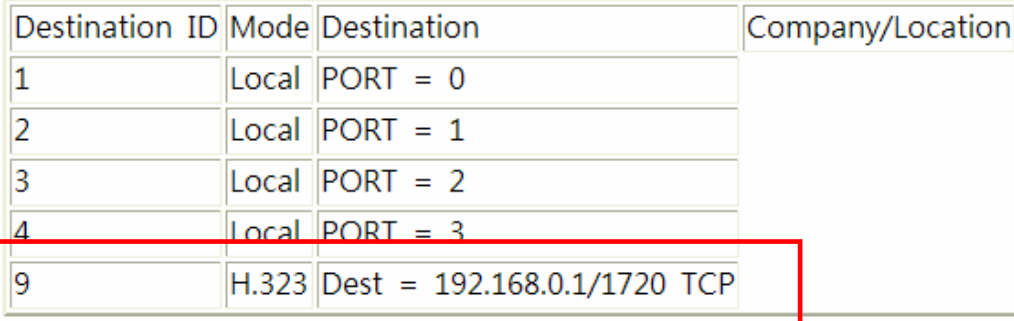

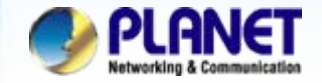

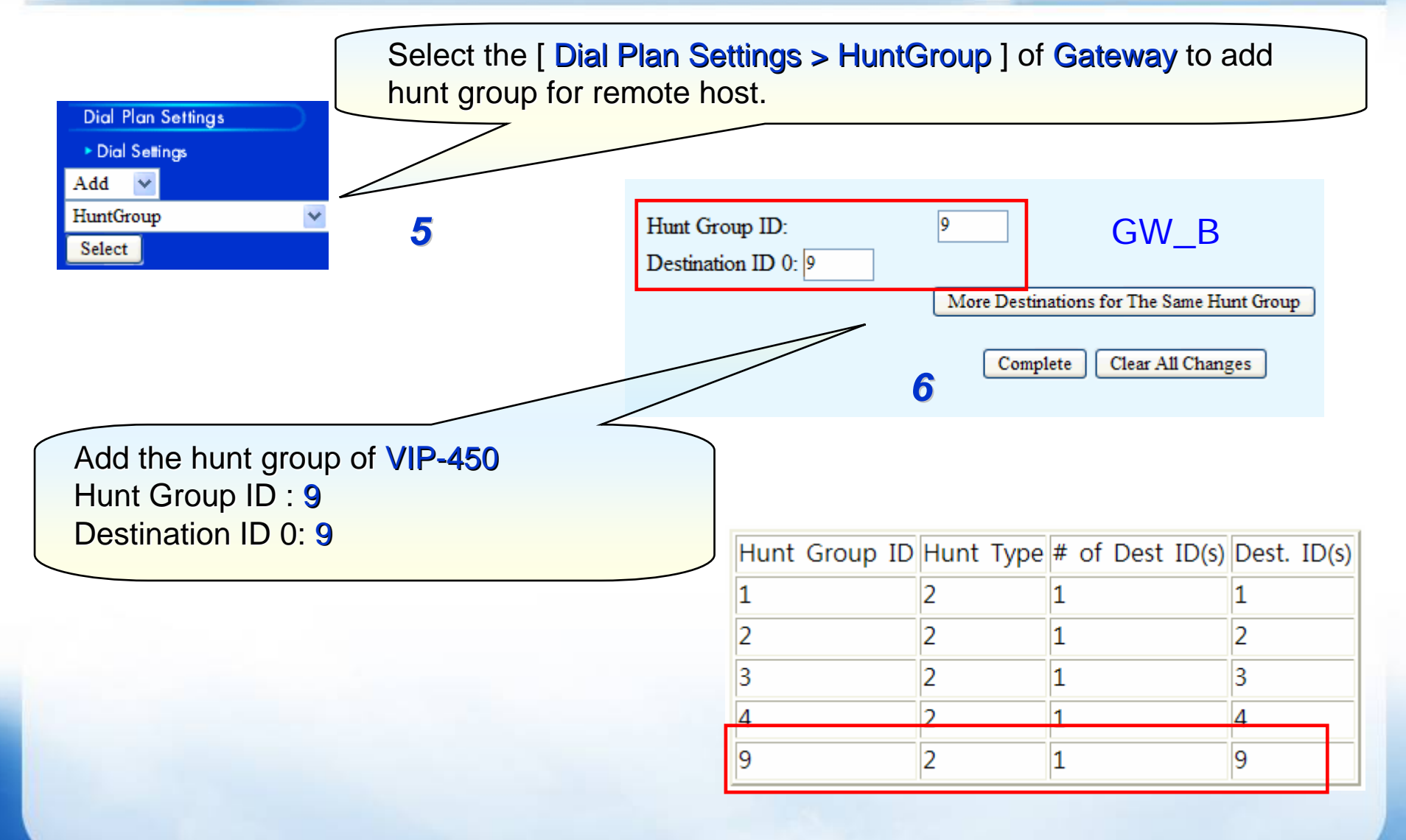

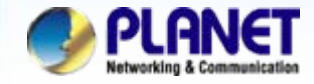

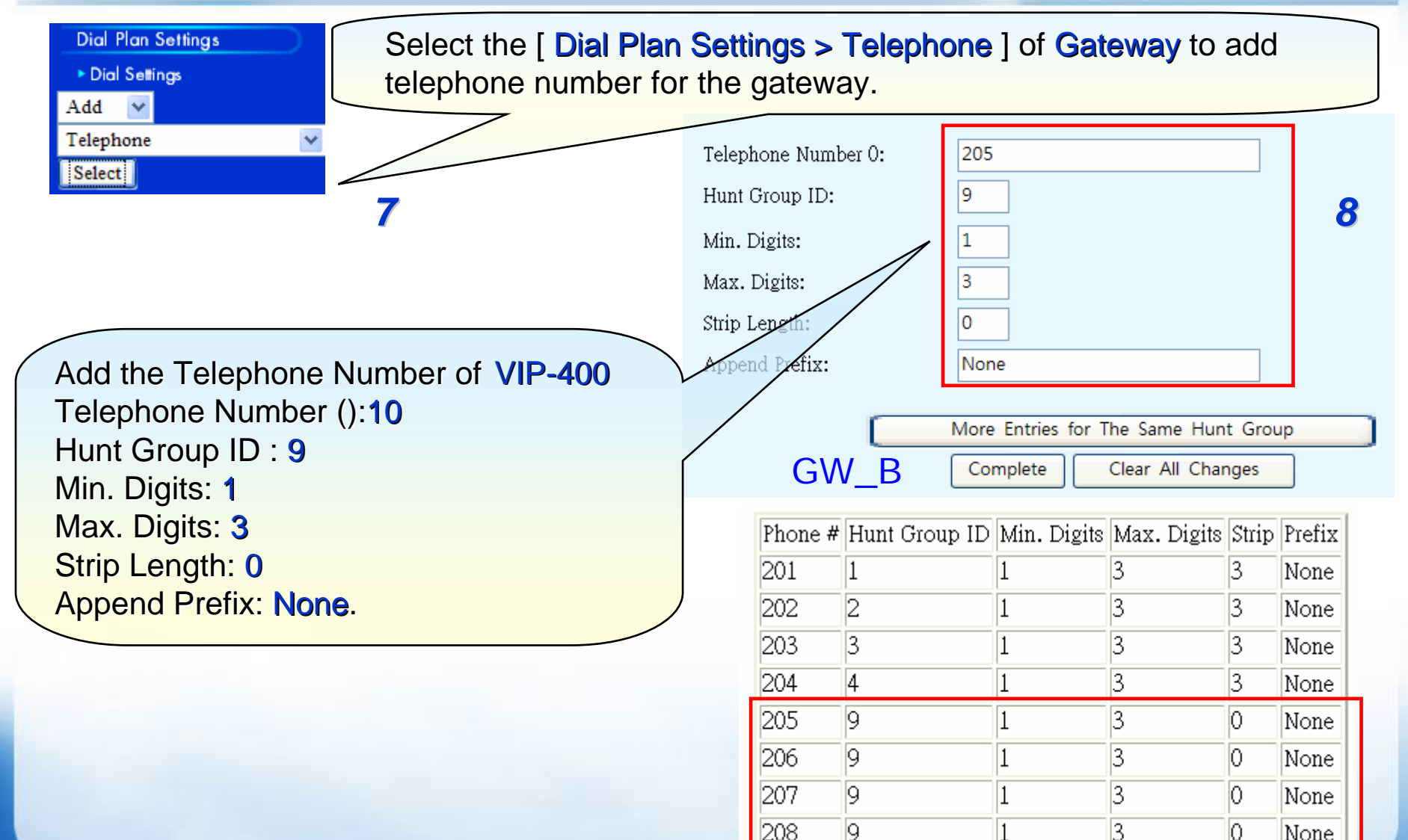

208

3

 $\mathbf{1}$ 

b

None

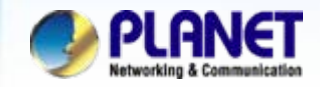

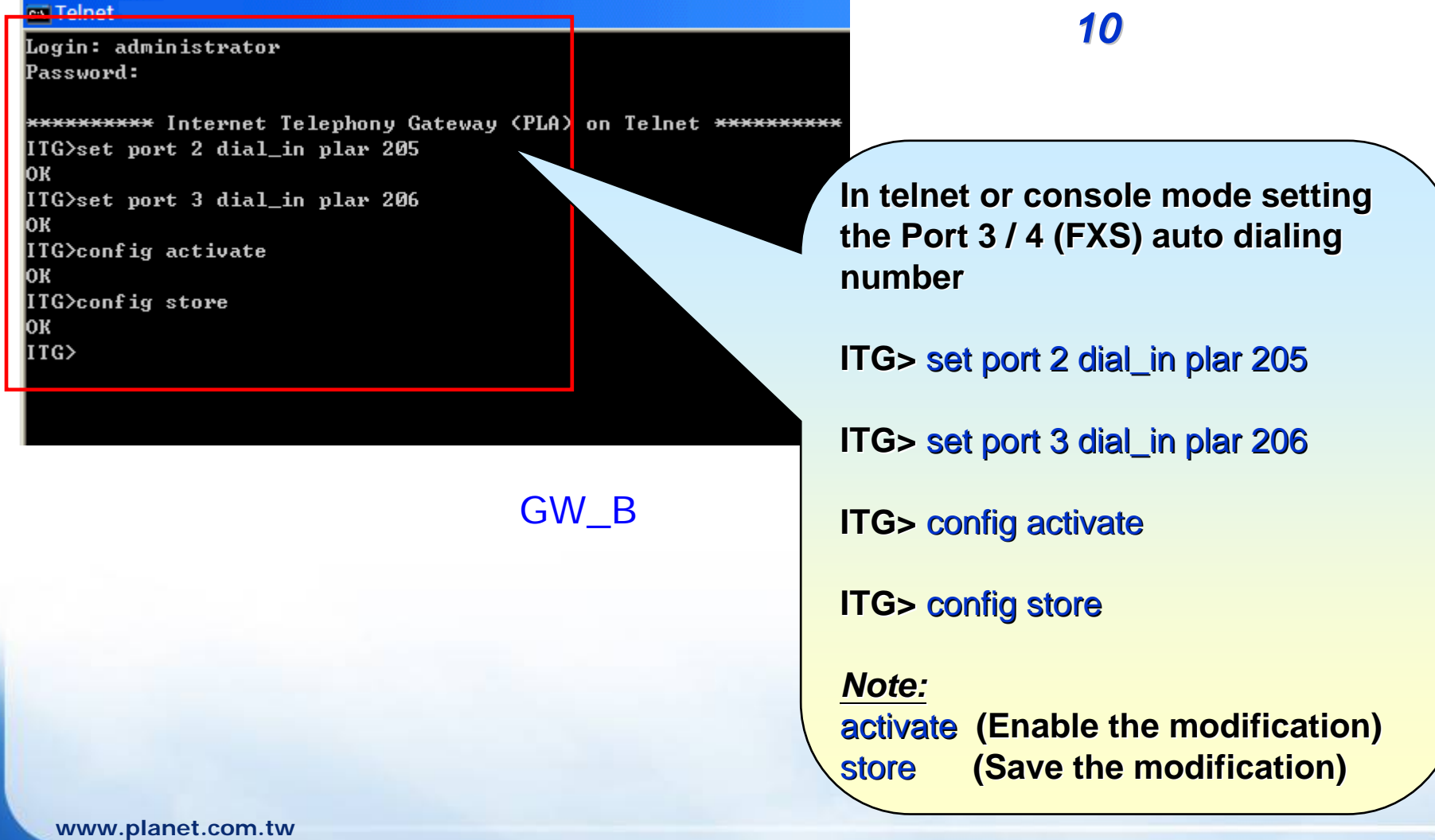

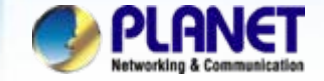

### **NOTE:**

Please repeat previous the same configuration step of Machine IP, Destination IP, Hunt group and Telephone number on **GW\_A** as follows indicated of settings.

#### List All Destination IDs Result: *11*

## *13*

### List All Phone Numbers Result:

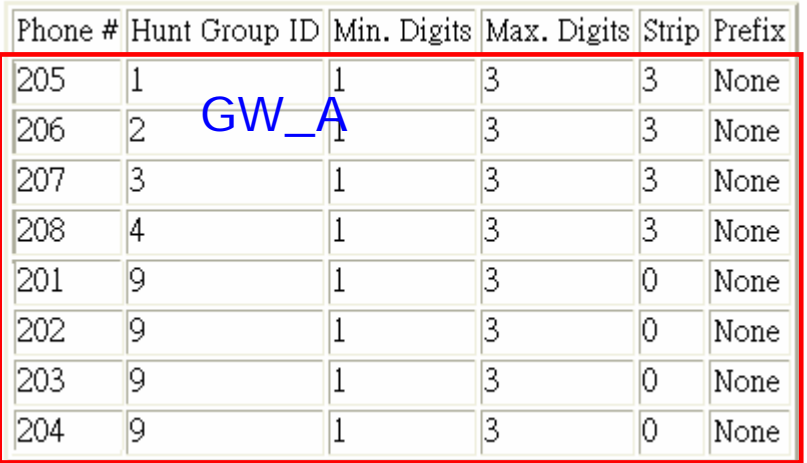

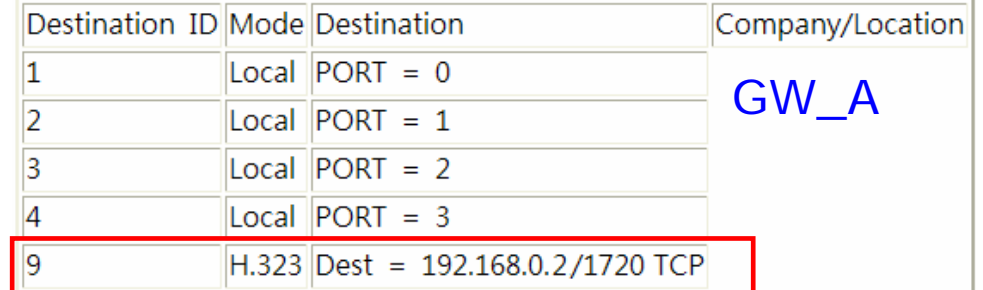

### List All Hunt Group IDs Result:

### *12*

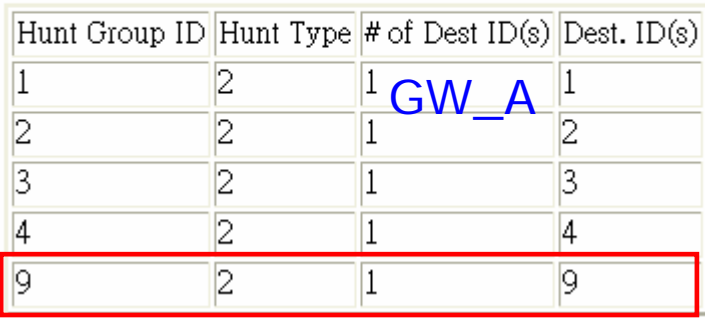

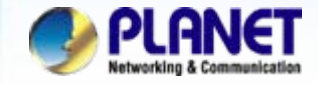

#### **ax** Telnet

Login: administrator Password:

\*\*\*\*\*\*\*\*\*\* Internet Telephony Gateway (PLA) <mark>on Telnet</mark> IITG>set port 0 fxo answer after 0 0K ITG>set port 1 fxo answer\_after 0 ITG>set port 0 dial\_in plar 203 ITG>set port 0 dial\_in plar 204 OК ITG>config activate 0K ITG>config store ж |I TG>

GW\_A

*14*

**In telnet or console mode setting In telnet or console mode setting the Port 1 / 2 (FXO) auto answer the Port 1 / 2 (FXO) auto answer and dialing number and dialing number**

**ITG> set port 0 fxo answer\_after 0** 

**ITG> set port 1 fxo answer\_after 0** 

**ITG> set port 0 dial\_in plar 203** 

**ITG> set port 1 dial\_in plar 204** 

**ITG> configactivate activate**

**ITG> config store** 

*Note:*activate activate **(Enable the modification) (Enable the modification)** store store **(Save the modification) (Save the modification)**

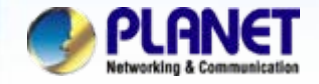

### **For example :**

- $\bullet$ **Make a phone call from PABX to gateway (GW\_B).**
- A. Please pick up the telephone handset and input number **101** from PABX when listen a dial-tone.
- B. You will be listen to ring-tone from remote gateway and that analog telephone should be ringing at this time
- C. Pick up the telephone handset to establish the voice communication begin.
- $\bullet$ **Make a phone call from gateway (GW\_B) to PABX.**
- A. Please pick up the telephone handset and you will be listen to a ring-tone from gateway (GW\_A).
- B. You will be to get a dial-tone from the PABX, and you can input a extension number with you want.

#### **NOTE:**

The mentioned parameters and network settings in this sample be carefully modified to meet the real-world applications.

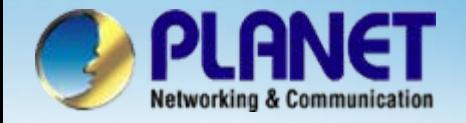

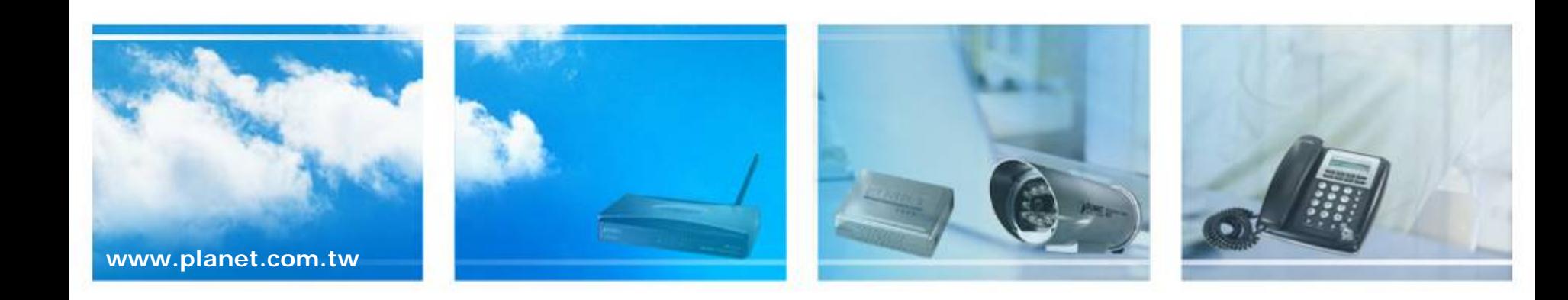